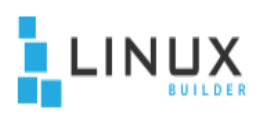

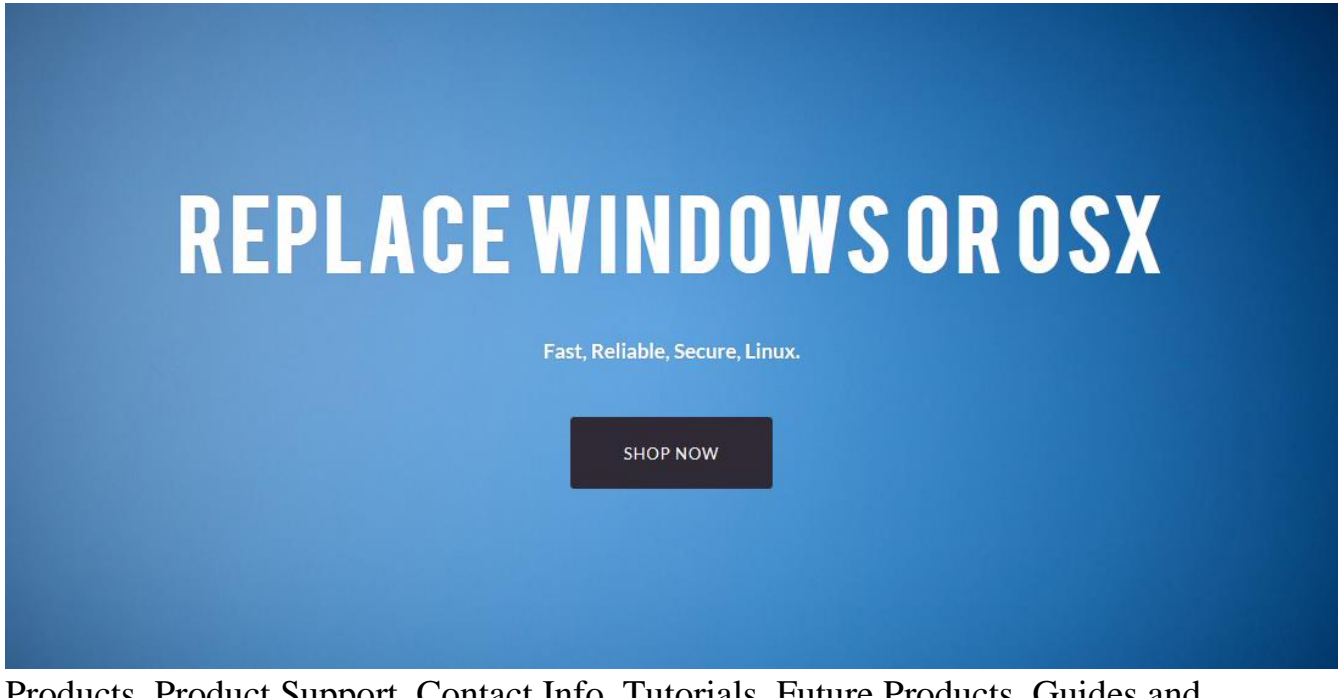

Products, Product Support, Contact Info, Tutorials, Future Products, Guides and more is provided on [linuxbuilder.com](http://www.linuxbuilder.com/)

For technical support questions, please send an email to **support@linuxbuilder.com** we will do our best to help you and guide you through whatever Linux issues you face. We offer a 30 day return period as well.

If you are satisfied with Ubuntu Linux 14.04 64-Bit, we kindly ask that you leave us seller feedback and write a product review.

Thank You

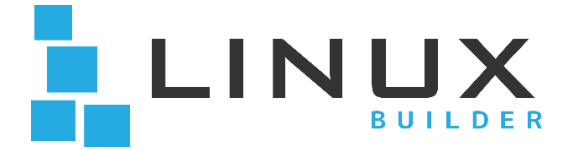

# **Ubuntu 64-Bit**

### **Live Boot USB**

This 8 GB USB Flash drive contains the following:

- **Ubuntu 14.04.5 LTS 64-bit**
- **64-Bit Boot Repair**

Linux Ubuntu 64-Bit will run from the USB; you can try it or install it.

### **When installing proceed with the following:**

1. Insert the USB flash drive into the USB port

2. Make sure Boot sequence is set to use the USB Drive first

3. Then follow the prompts, sit back, and it will install on its own. You can install to run alongside Windows, demo Ubuntu or replace Windows entirely.

4. For Windows 8 and 10 please see

<https://www.linuxbuilder.com/pages/support> for helpful links. If you need further assistance send an email to [support@linuxbuilder.com.](mailto:support@linuxbuilder.com)

### **More on Ubuntu:**

Fast and incredibly easy to use, the Ubuntu operating system powers millions of desktop PCs, laptops and servers around the world.

The long-term support (LTS) release is provided and maintained by Canonical Ltd. for five years, making it the most stable, reliable, secure and cost-effective desktop for long-term, large scale deployments within Enterprise, and public sector and private organizations today.

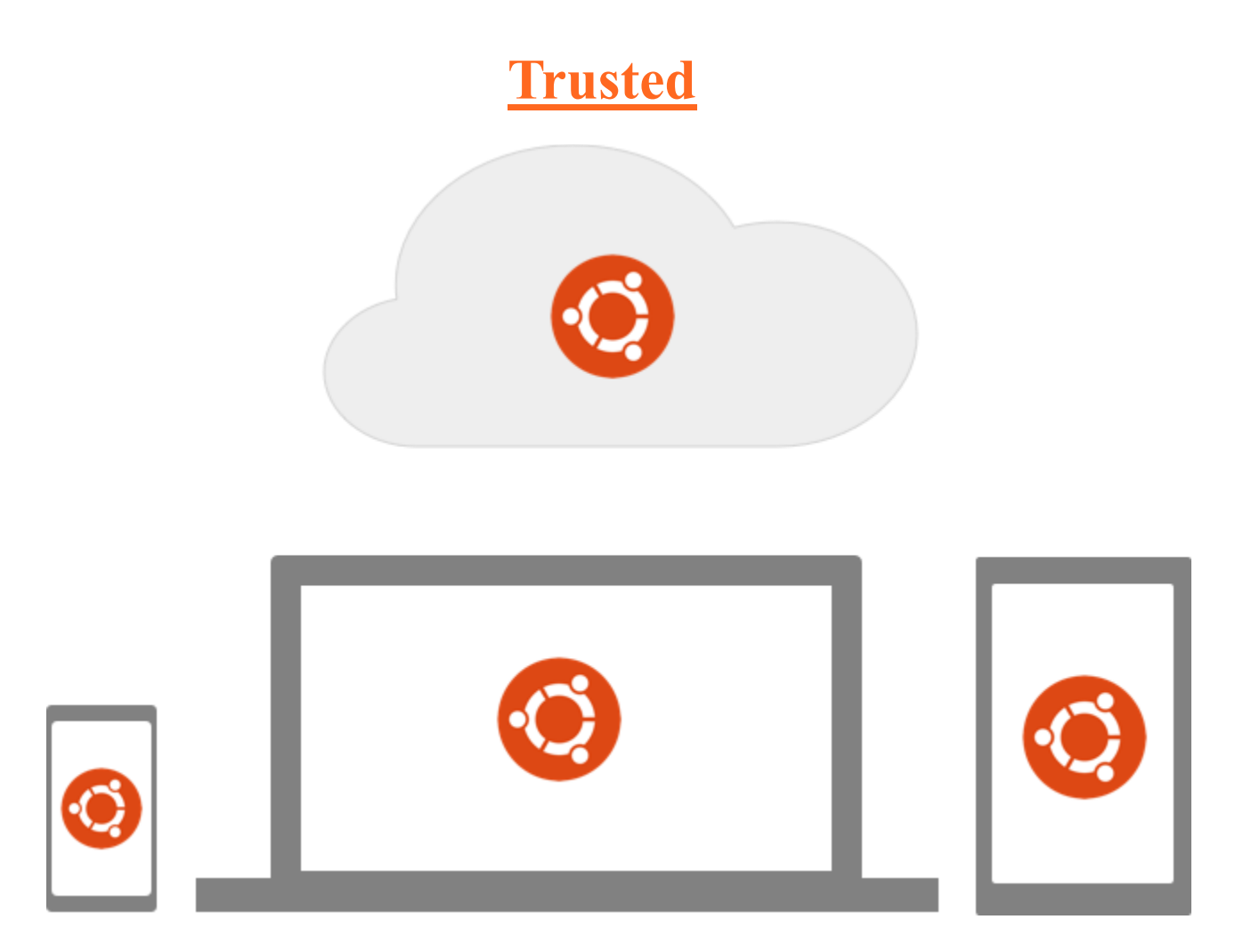

Over 20 million users trust Ubuntu.

In the cloud, on your desktop and soon on all your mobile devices too.

Whether you're running a Fortune 500 company or watching YouTube, editing work/school documents or winding down browsing the web at the end of a long day, you can trust Ubuntu to help you get the job done on any of your devices.

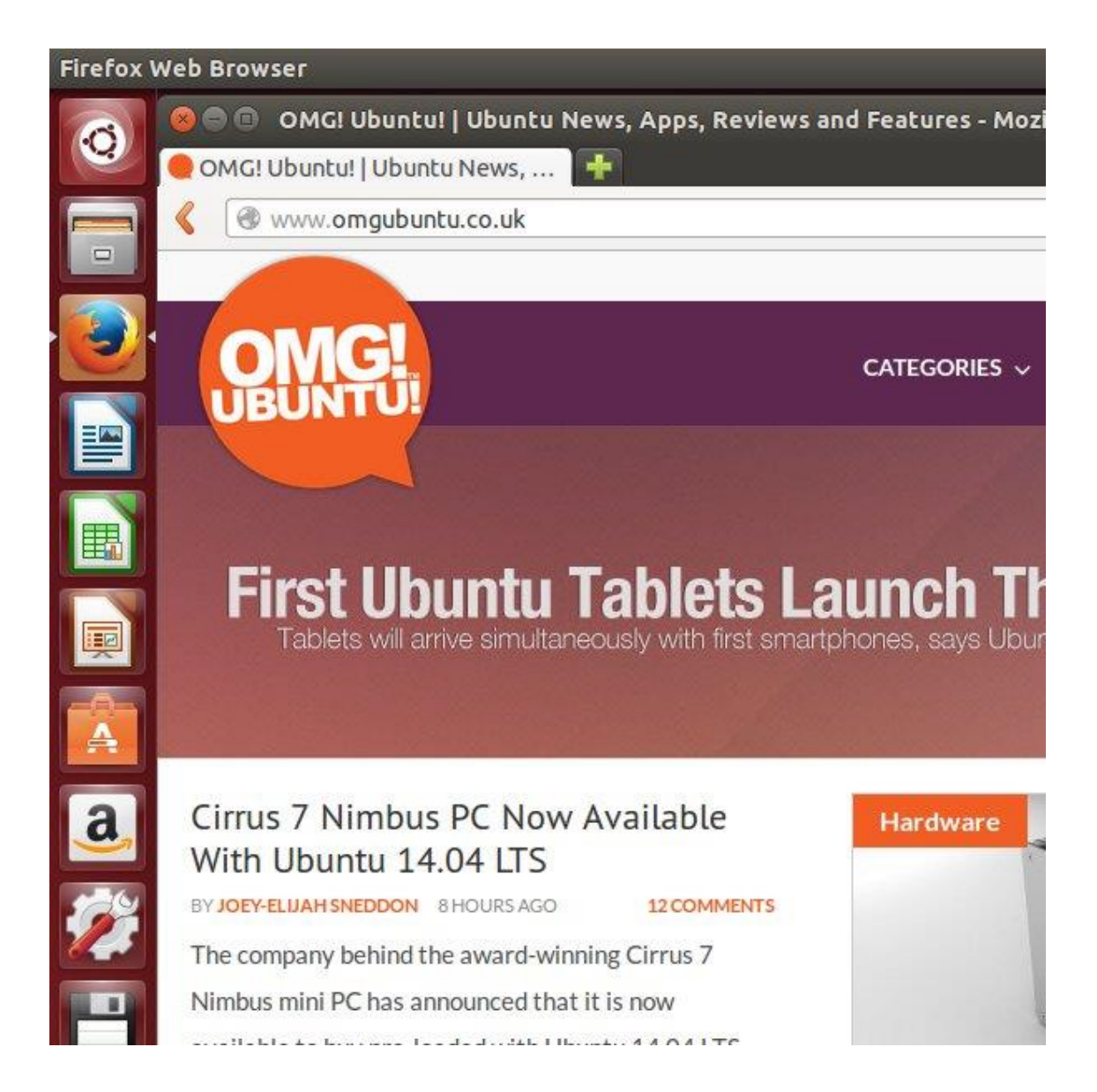

Ubuntu 14.04 is a Long Term Support release. Which means important security updates will be provided over time.

Ubuntu 14.04 will keep you safe and secure on the internet for years to come – no upgrade fees or support contracts necessary.

Ubuntu 14.04.5 (released August  $4<sup>th</sup>$ , 2016) is the most recent update and is the version included with this manual.

# **Minimum Hardware Requirements:**

## **For Desktop:**

- 700 MHz processor (about Intel Celeron or better)
- 512 MB RAM (system memory)
- 5 GB of hard-drive space (or USB stick, memory card or external drive but see LiveCD for an alternative approach)
- VGA capable of 1024x768 screen resolution
- Either a CD/DVD drive or a USB port for the installer media
- Internet access is helpful

# **For Laptop:**

- Intel Atom processor @ 1.6 GHz
- 386 MB of system memory (RAM)
- 4 GB of disk space
- Screen of 1024x600 resolution
- Graphics chipset with support for visual effects

## **Customer Satisfaction**:

Before leaving negative feedback, please contact us first through the "Ask a Question" link after clicking on our username. If you're unhappy with the item for any reason, simply mail it back within 30 days of purchase by using Amazon's return tool. If you run into technical problems using the software, feel free to ask for assistance. Most issues can be resolved either by email, or phone.

Frequently Asked Questions:

#### **How do I configure Ubuntu for Windows 8/10 system?**

It will require a few steps: partitioning the hard drive to allocate space for install. After this is done in Windows, insert the USB stick in the appropriate drive, reboot the machine and instruct the BIOS/UEFI to boot-up from the DVD/USB by pressing a special function key (usually F12, F10 or F2 depending on the vendor specifications) and disable secure boot to enable legacy support. Sometimes you have to disable fast boot as well (also in bios). At this point restart the computer and then you should be able to install/demo Ubuntu.

#### **How do I emulate Windows programs in Linux?**

We recommend WineHQ or PlayOnLinux.

#### **How do I get hardware drivers to work on Linux?**

For specific drivers on printers, scanners, video cards, and other I/O devices, we recommend using google and online forums as each device will have its own particular method for best operation in Linux.

#### **How do I get additional help with Linux?**

If you need further specific help, please send an email to [support@linuxbuilder.com.](mailto:support@linuxbuilder.com) We recommend watching YouTube tutorials, Googling issues, and performing your own research to learn how to troubleshoot basic problems. Linux is designed as an open source operating system and has a good community support system.

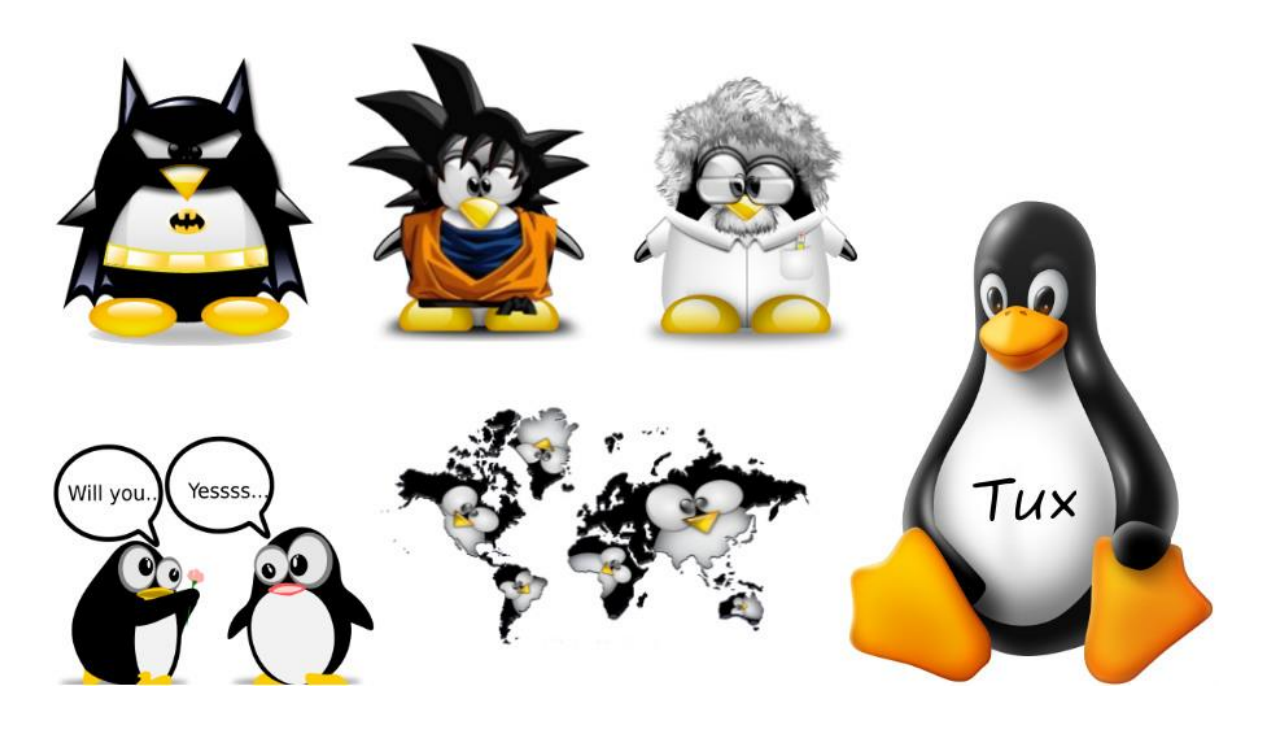

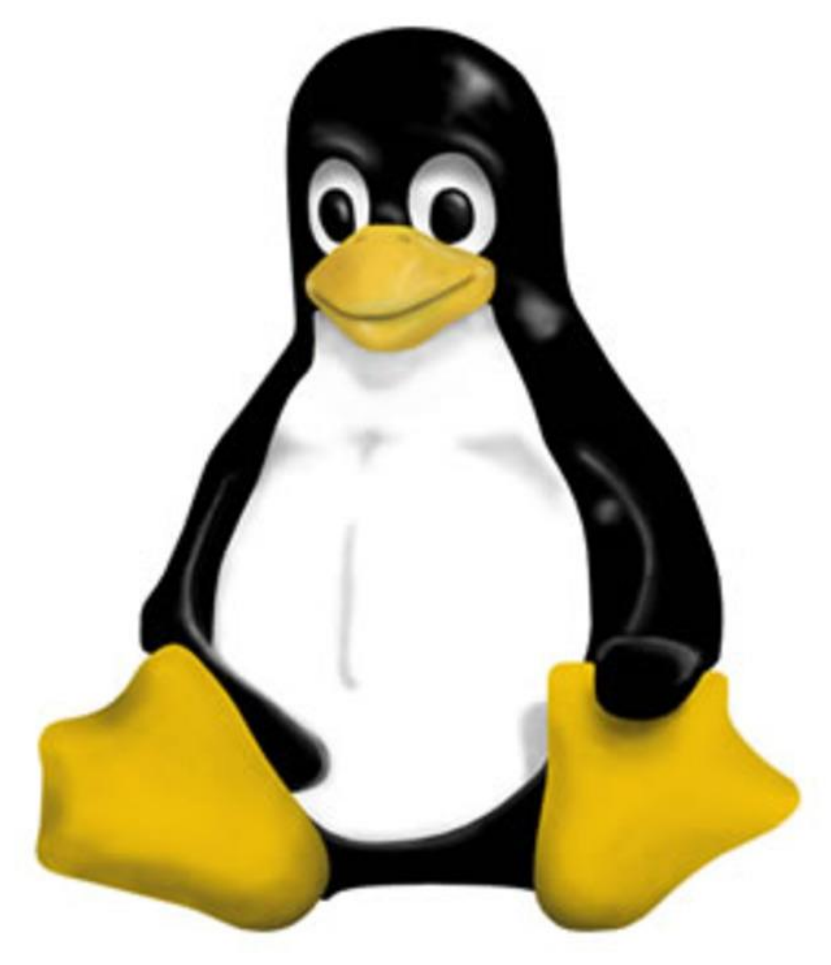